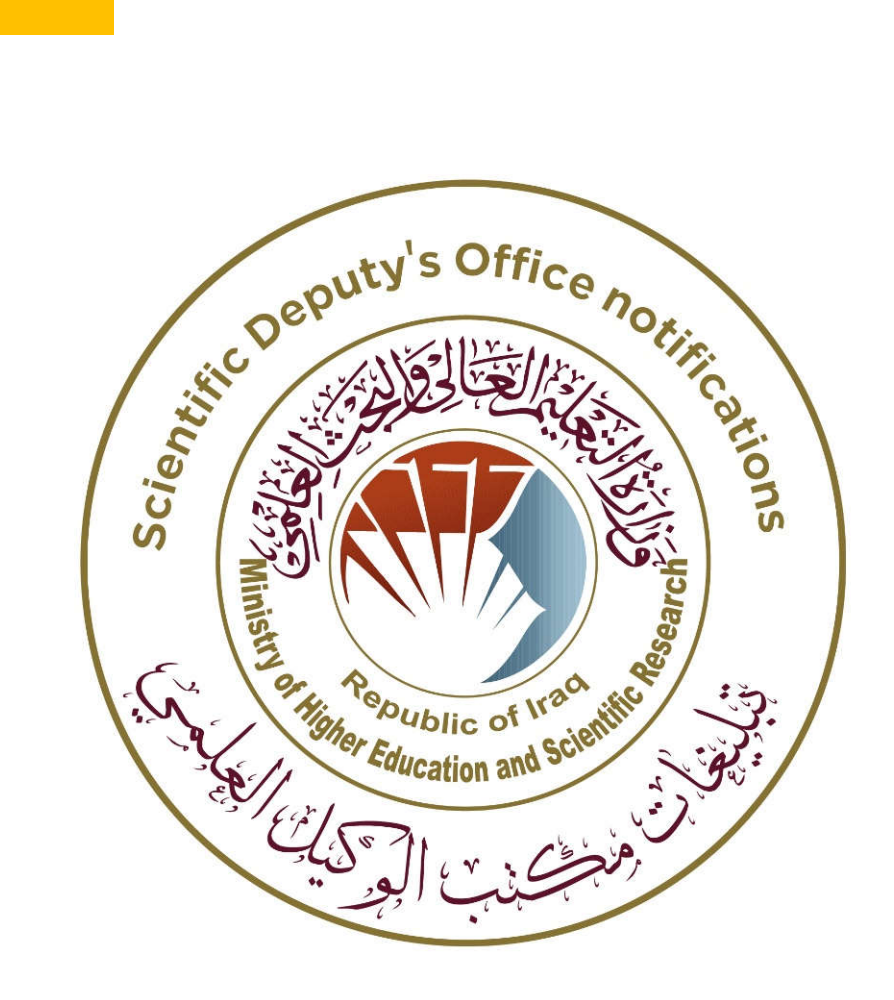

How to Calculate overall citations of Iraqi journals in Scopus

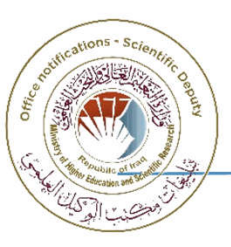

## **Log in Scopus and select "Search" tab (top right corner)**

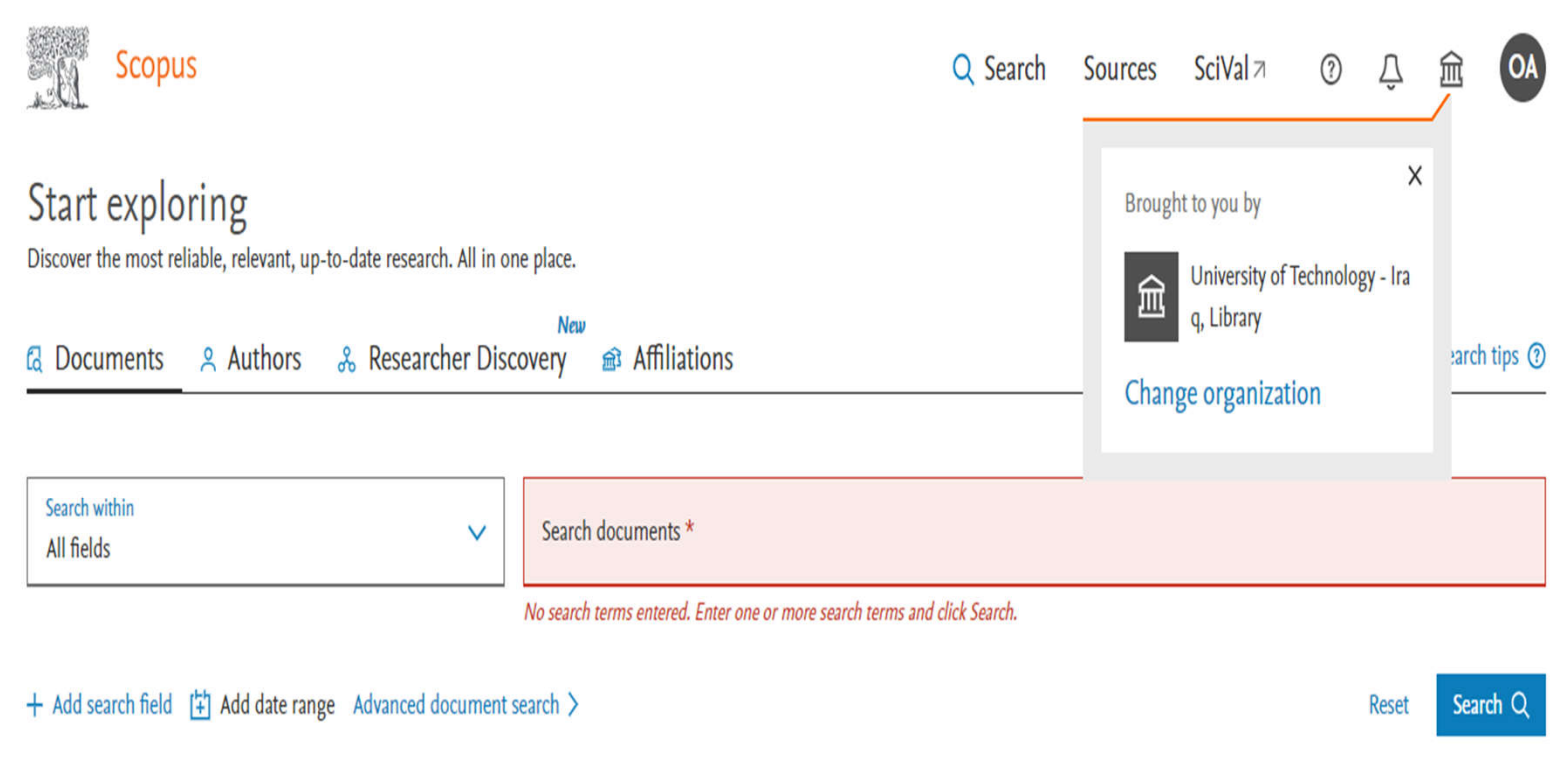

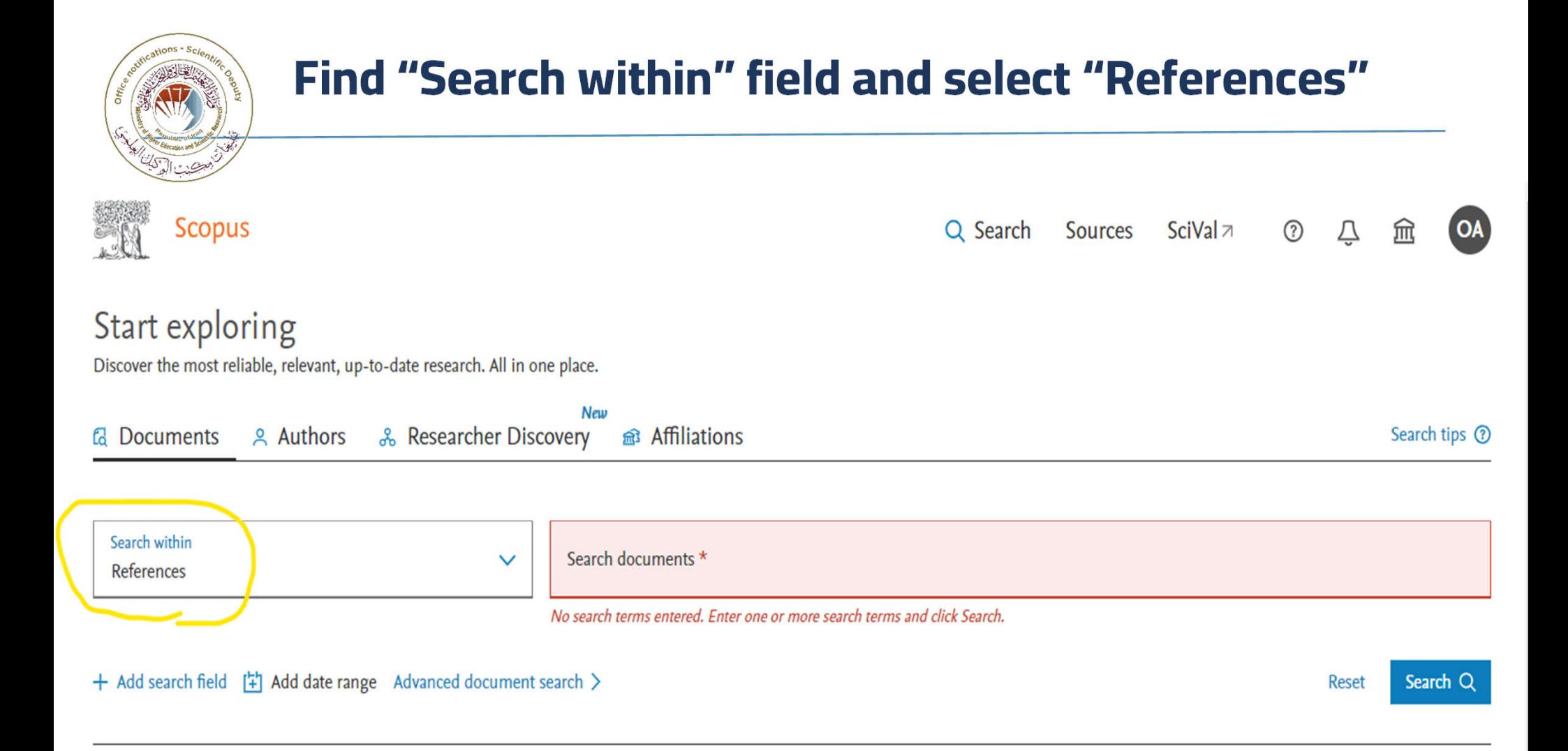

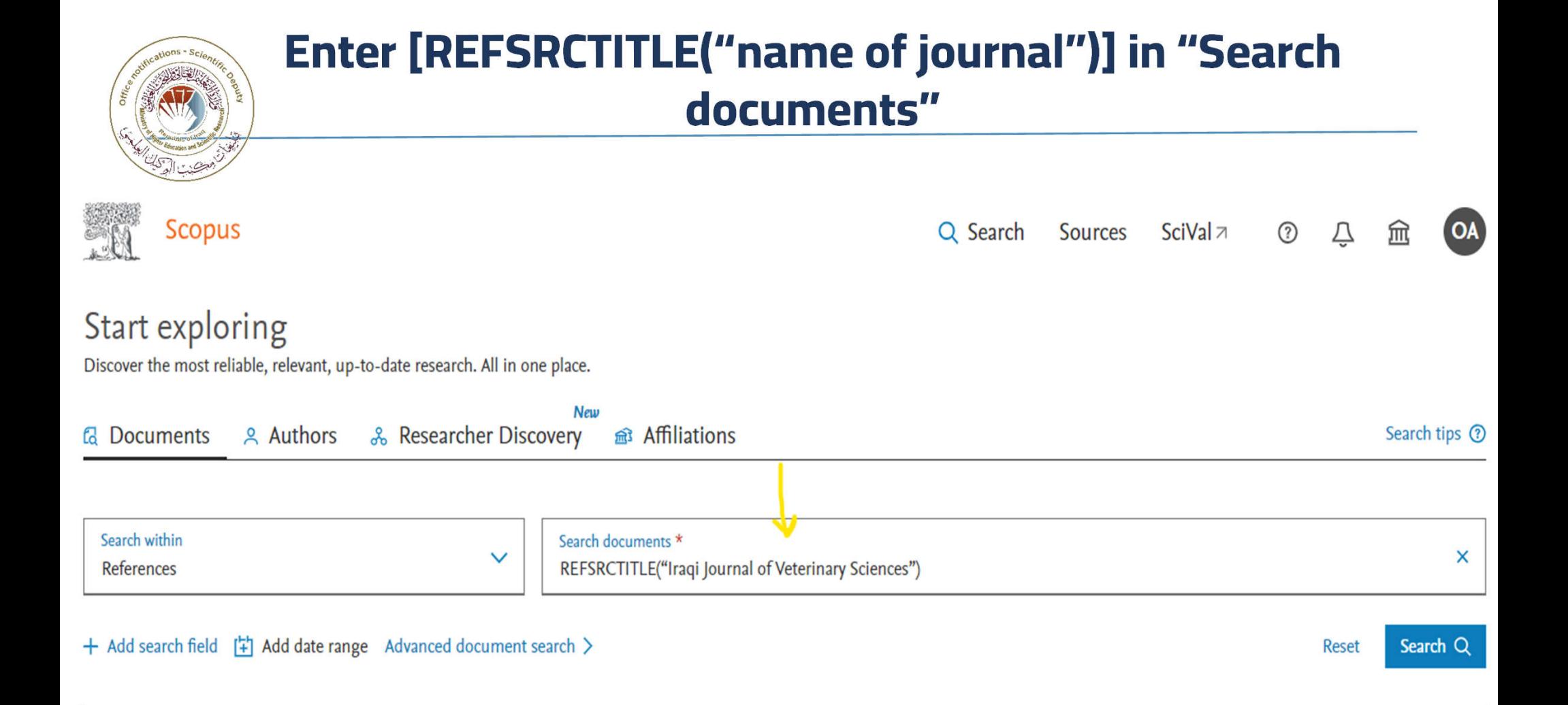

## **Click on the "Search" button, Scopus displays search results. Click button "Select All"**

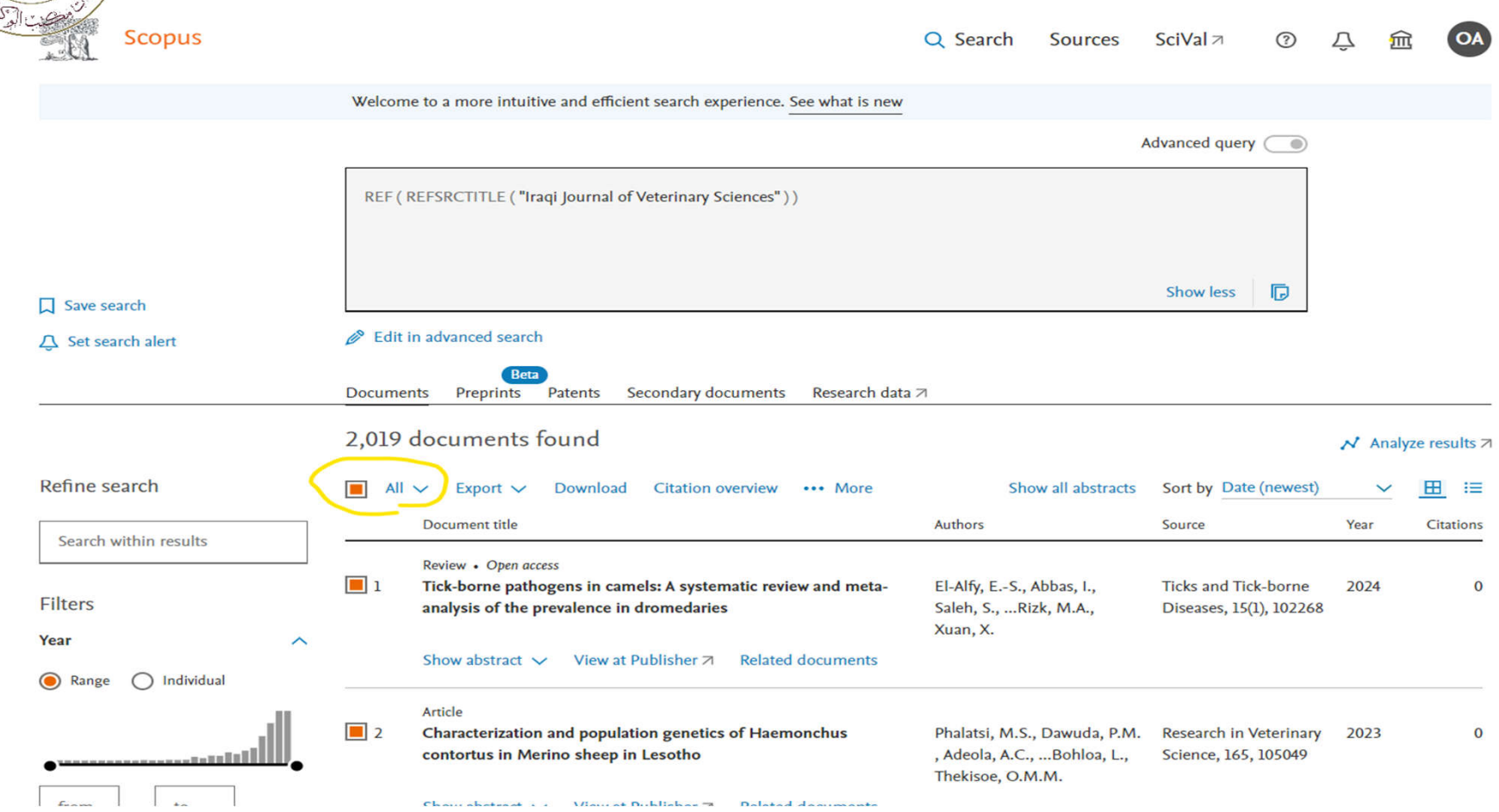

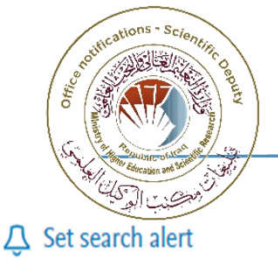

### **Click the three dots (…) on the right and select "View references"**

Edit in advanced search

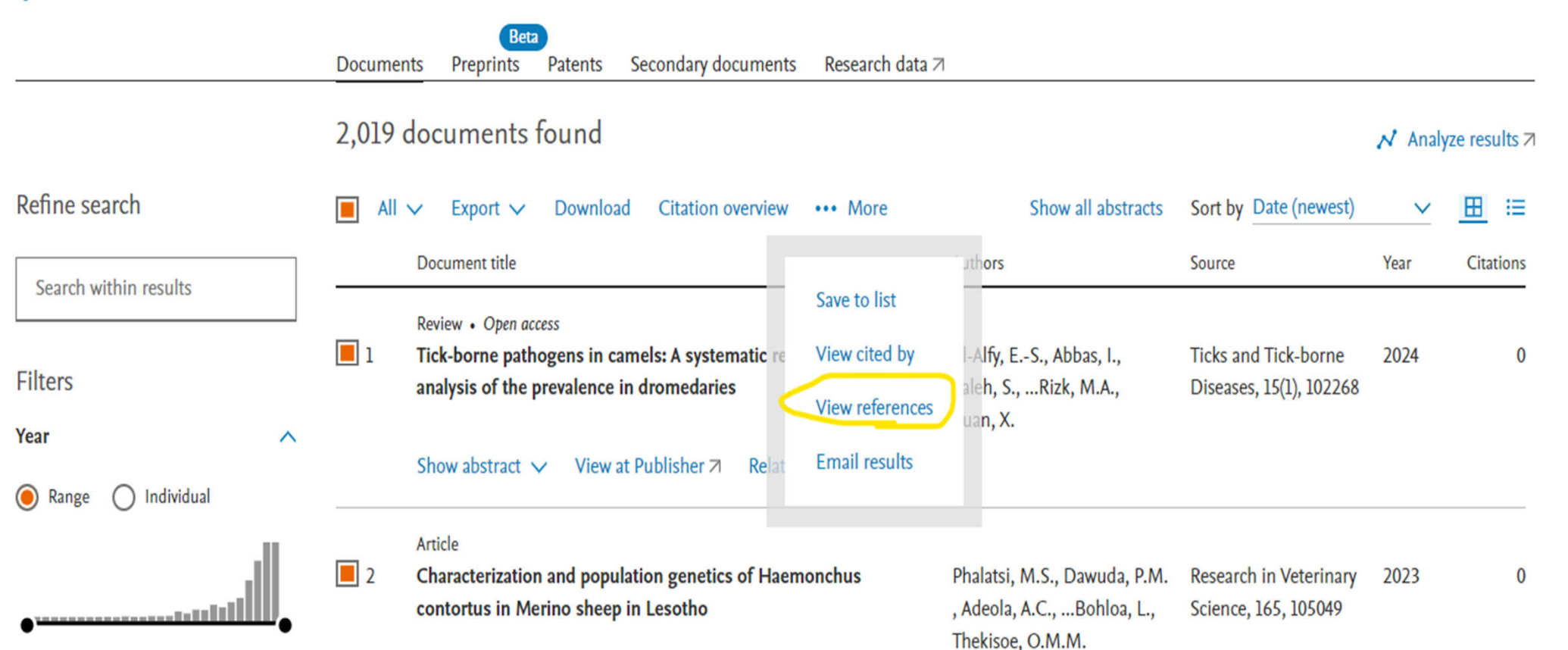

# **From the menu on the left, find the "Source title" section. Click "View more" , then "View all"**

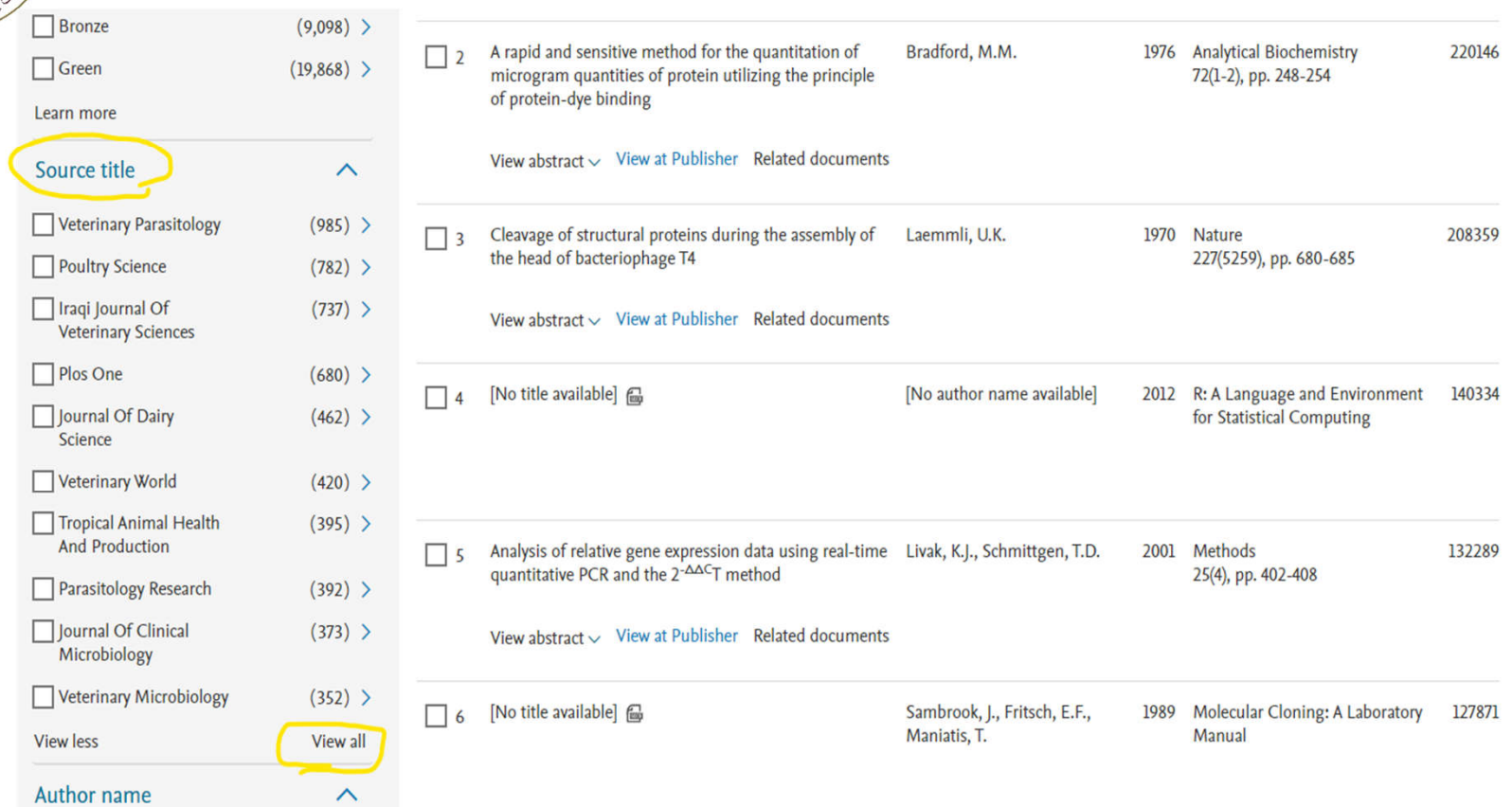

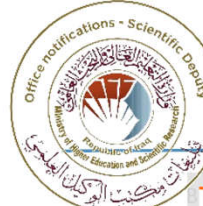

### **Choose title of your journal and click "Limit to" to see the citations of the journal.**

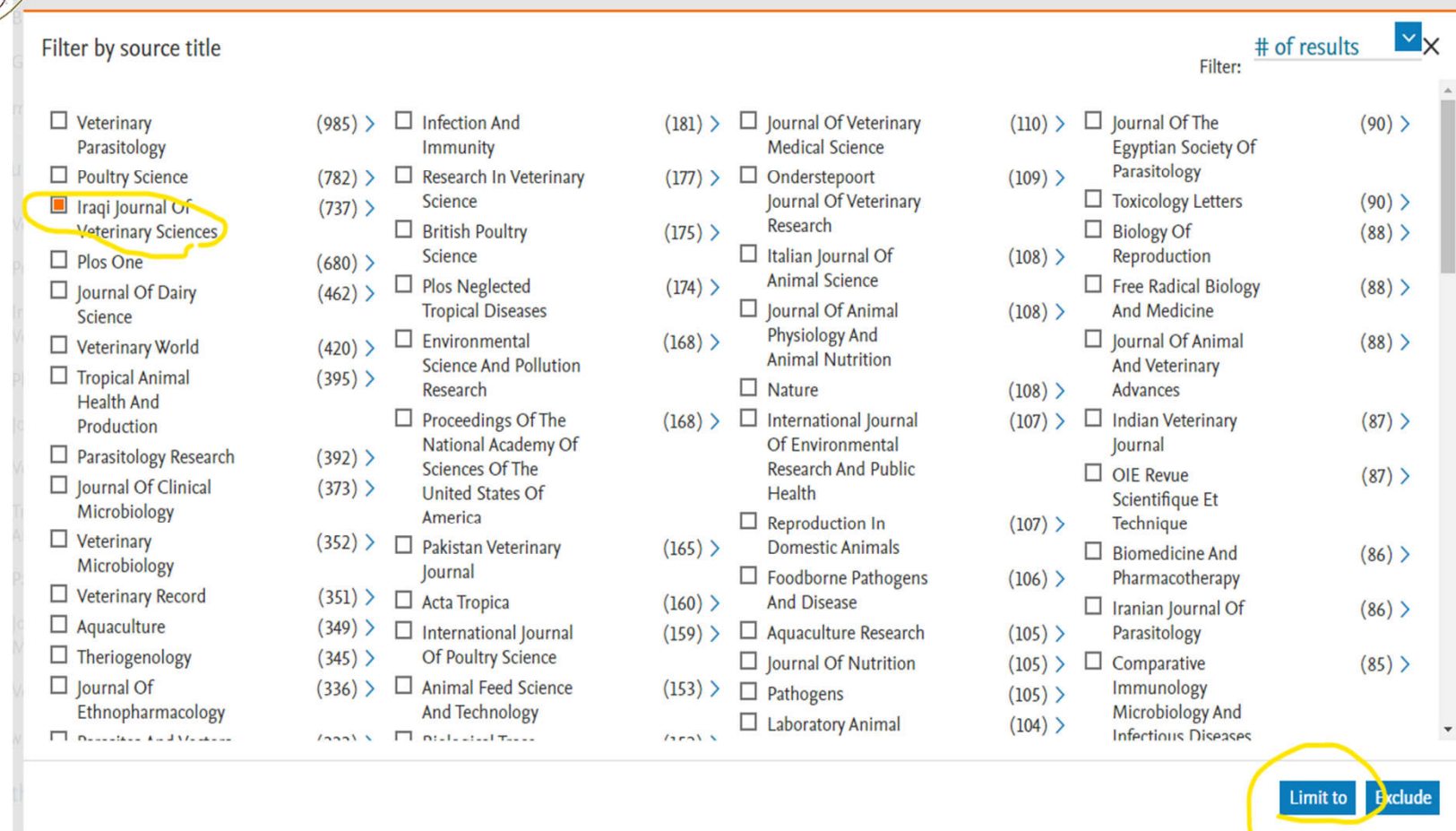